## **Getting started**

- Go to RioSalado. Ed Ready. org and click on the blue "Get Started" box.
- Fill in the form to sign up for an account. Be sure to use your Maricopa.edu email address: yourMEID@maricopa.edu
- The password you choose needs to be 8 characters, include an upper and lower case letter, and one number or symbol.
- An activation email will be sent to your Maricopa email address.
	- $\circ$  If you have never accessed your student email account, please go to http://google.maricopa.edu/
	- $\circ$  You will want to copy and paste the activation code when you are prompted on the link to activate.
- When you login, you will be at this home screen.

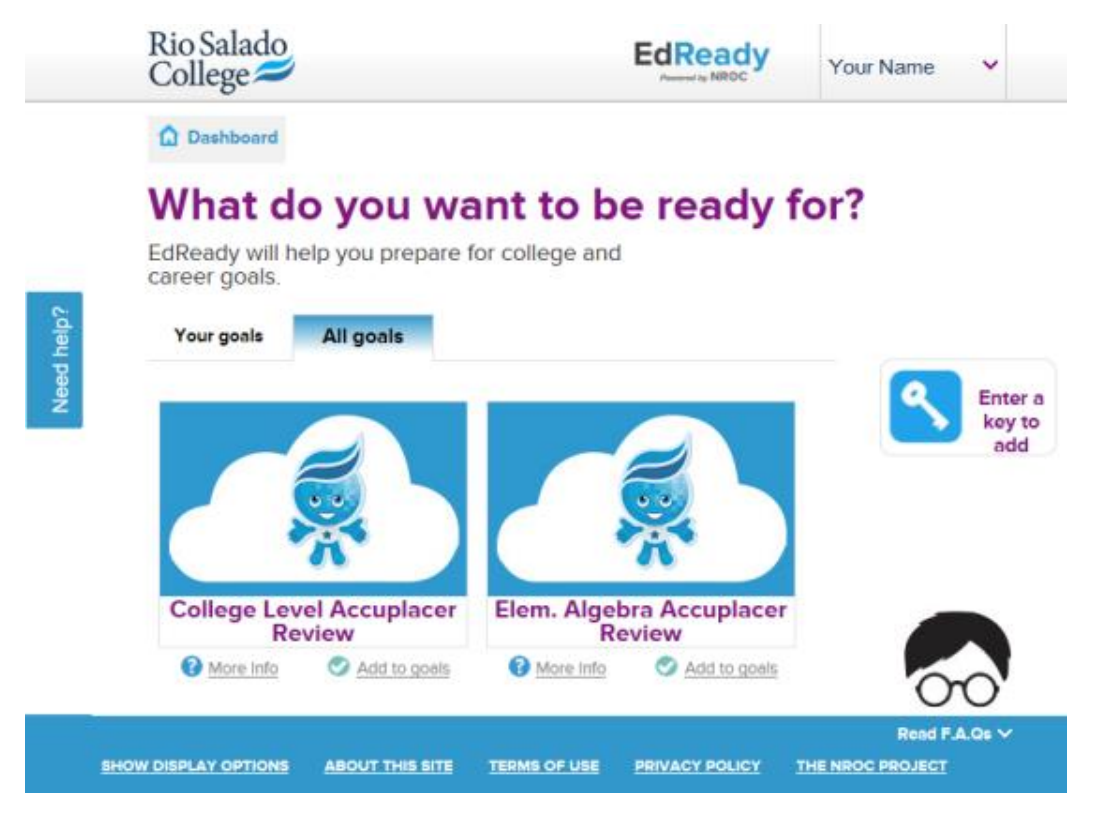

As you can see, there are two different 'goals' you can choose to work on, but for this how-to document we are going to focus on preparing for the college level placement exam. You will need to click on the "Add to goals" below the **College Level Accuplacer Review** box.

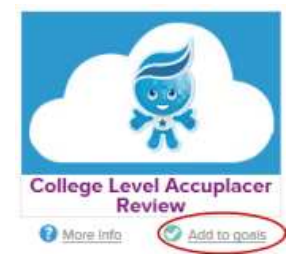

Now, you are in *Your Goals* and will be able to click on the "Go to Goal" option below the same box.

To begin click on "Start assessment." This assessment will take about an hour to complete.

- $\checkmark$  As you work, you will be prompted to answer either a multiple choice or short fill in the answer response, and then click submit.
- $\checkmark$  If you are unsure of an answer, click "I don't know". EdReady is working to learn what you know and don't know or remember so it will present you with a more accurate study plan.
- $\checkmark$  When you finish all questions, it will submit your test, and you will receive your score.
- $\checkmark$  If you cannot finish, just choose to "Save and Close". You will be able to login again and access the test in the same manner.
- $\checkmark$  Try not to use a calculator.

## **Results**

- You will see your overall score, with circles between your score and the target score (see graphic on next page).
- If you click on an individual purple circle, you will see how you did on that unit.
- For each unit, you will see specific breakdowns on different topics, and be given the option to learn the material.
- There are lessons available on each topic, as well as a subtest for each topic.
- There is a suggestion for the time amount needed to study each unit, and a unit test to assure mastery.
- RioSalado. Ed Ready. org will save your study plan and progress, and you can go back to it at any time.

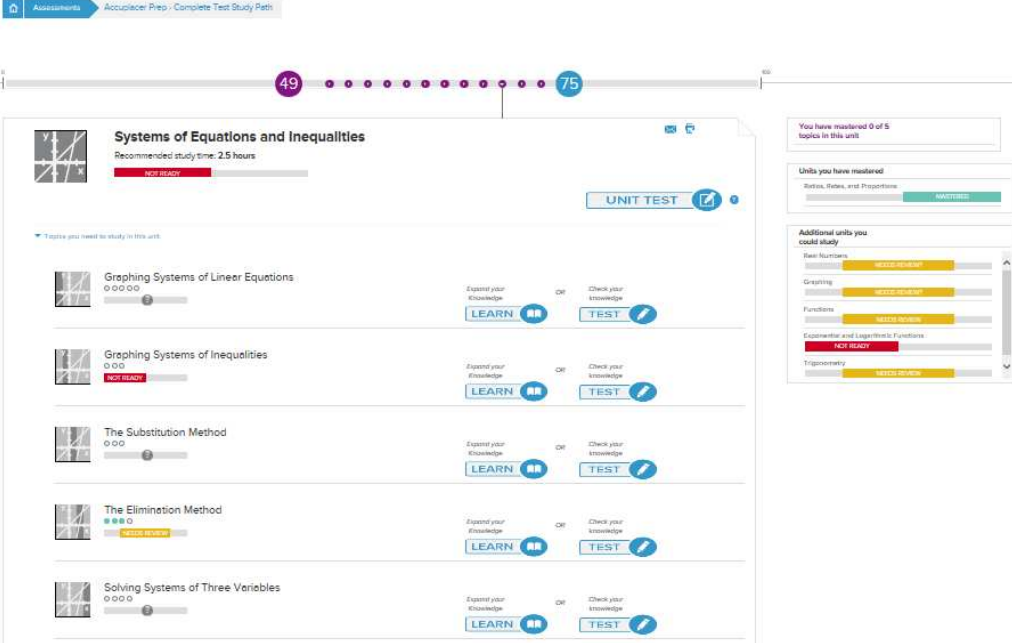

RioSalado.EdReady.org is a great tool to get you ready for your college placement exams. These exams will determine which course level you are best prepared for. The scores are good for two years. Students are permitted one re-test on Accuplacer after at least a 24-hour waiting period. One additional re-test is permitted no sooner than three months from the oldest valid score date at any of Rio Salado's Testing locations.